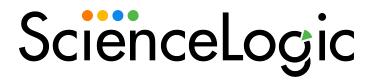

IBM: MQ PowerPack Release Notes

Version 103

#### Overview

Version 103 of the *IBM*: MQ PowerPack adds a universal credential and guided discovery for IBM: MQ, and addresses an error that occurred during failed discovery.

• Minimum Required SL1 Version: 11.2.0

| Before You Install                | . 2 |
|-----------------------------------|-----|
| Installation Process              | . 2 |
| Features                          | . 3 |
| Enhancements and Issues Addressed | . 3 |
| Known Issues                      | . 3 |

## Before You Install

Ensure that you are running version 11.2.0 or later of SL1 before installing IBM: MQ version 103.

NOTE: For details on upgrading SL1, see the appropriate Release Notes.

# Installation Process

To install version 103 of the IBM: MQ PowerPack, perform the following steps:

TIP: By default, installing a new version of a PowerPack will overwrite all content in that PowerPack that has already been installed on the target system. You can use the *Enable Selective PowerPack Field Protection* setting in the *Behavior Settings* page (System > Settings > Behavior) to prevent the new version of the PowerPack from overwriting local changes for some commonly customized fields.

**NOTE:** If you are currently using the Dynamic Applications in this PowerPack to monitor devices, collection errors might occur for one or two polling cycles during the installation of a new version. To prevent collection errors during an upgrade, you can optionally disable collection for monitored devices before performing the following steps and re-enable collection after the upgrade.

To install this PowerPack:

- 1. Familiarize yourself with the **Known Issues** for this release.
- 2. See the **Before You Install or Upgrade** section. If you have not done so already, upgrade your system to the 11.2.0 or later release.
- 3. Download the IBM: MQ version 103 PowerPack from the Support Site to a local computer.
- 4. Go to the **PowerPack Manager** page (System > Manage > PowerPacks). Click the **[Actions]** menu and choose *Import PowerPack*. When prompted, import *IBM*: MQ version 103.
- 5. Click the [Install] button. For details on installing PowerPacks, see the chapter on Installing a PowerPack in the PowerPacks manual.

See the manual Monitoring IBM MQ for instructions on using the new PowerPack.

#### **Features**

Version 103 of the IBM: MQ PowerPack includes the following features:

- Dynamic Applications to discover, model, and monitor performance metrics and collect configuration data for IBM MQ devices
- Event policies that are triggered when IBM MQ devices meet certain status criteria
- Example credentials that you can use to connect to IBM MQ devices
- Device classes for each of the IBM MQ components that the PowerPack can monitor
- Two device dashboards that display information about Queues and Queue Managers

### Enhancements and Issues Addressed

The following enhancements and addressed issues are included in version 103 of the IBM: MQ PowerPack:

- Added a universal credential for IBM MQ.
- Added guided discovery workflow for IBM MQ.
- Added queue filtering to the universal credential editor. If you select include, discovery will only model the
  queue managers or queues provided in the Queues name field. If you select exclude, queue managers or
  queues entered will not be discovered.
- Added the Private Key (PEM Format) field to the credential editor for SSH/Key credentials.
- Added a function to the "IBM: MQ Queue Discovery" Dynamic Application to split larger requests of queues to be discovered sent to Windows into smaller ones to prevent failure due to the size of the request.
- Addressed an issue that caused the error message "local variable 'ibm' referenced before assignment" to display when IBM: MQ discovery failed.

## Known Issues

The following known issues affect version 103 of the IBM: MQ PowerPack:

- For Windows users, in the "IBM: MQ Cluster Channel Configuration" Dynamic Application, when a channel is configured with a cluster and that cluster is deleted, the status for that cluster cannot be returned.
- For Windows users, in the "IBM: MQ Cluster Channel Configuration" Dynamic Application, the "CLUSSDRA" and "CLUSSDRB" are shown as "CLUSSDR".
- For Windows users, the "IBM: MQ Discovery" Dynamic Application currently does not return "Connections", "Parent Queue Manager", or "Start Date" metrics. On some MQ installations, SL1 may be unable to collect the "Standby Host" property.
- For Windows users, the "IBM: MQ Queue Manager Configuration" Dynamic Application currently does not return "Connections", "Parent Queue Manager", or "Start Date" metrics.

© 2003 - 2023, ScienceLogic, Inc.

All rights reserved.

#### LIMITATION OF LIABILITY AND GENERAL DISCLAIMER

ALL INFORMATION AVAILABLE IN THIS GUIDE IS PROVIDED "AS IS," WITHOUT WARRANTY OF ANY KIND, EITHER EXPRESS OR IMPLIED. SCIENCELOGIC™ AND ITS SUPPLIERS DISCLAIM ALL WARRANTIES, EXPRESS OR IMPLIED, INCLUDING, BUT NOT LIMITED TO, THE IMPLIED WARRANTIES OF MERCHANTABILITY, FITNESS FOR A PARTICULAR PURPOSE OR NON-INFRINGEMENT.

Although ScienceLogic<sup>™</sup> has attempted to provide accurate information on this Site, information on this Site may contain inadvertent technical inaccuracies or typographical errors, and ScienceLogic<sup>™</sup> assumes no responsibility for the accuracy of the information. Information may be changed or updated without notice. ScienceLogic<sup>™</sup> may also make improvements and / or changes in the products or services described in this Site at any time without notice.

#### Copyrights and Trademarks

ScienceLogic, the ScienceLogic logo, and EM7 are trademarks of ScienceLogic, Inc. in the United States, other countries, or both.

Below is a list of trademarks and service marks that should be credited to ScienceLogic, Inc. The ® and ™ symbols reflect the trademark registration status in the U.S. Patent and Trademark Office and may not be appropriate for materials to be distributed outside the United States.

- ScienceLogic<sup>™</sup>
- EM7™ and em7™
- Simplify IT™
- Dynamic Application<sup>™</sup>
- Relational Infrastructure Management<sup>™</sup>

The absence of a product or service name, slogan or logo from this list does not constitute a waiver of ScienceLogic's trademark or other intellectual property rights concerning that name, slogan, or logo.

Please note that laws concerning use of trademarks or product names vary by country. Always consult a local attorney for additional guidance.

#### Other

If any provision of this agreement shall be unlawful, void, or for any reason unenforceable, then that provision shall be deemed severable from this agreement and shall not affect the validity and enforceability of any remaining provisions. This is the entire agreement between the parties relating to the matters contained herein.

In the U.S. and other jurisdictions, trademark owners have a duty to police the use of their marks. Therefore, if you become aware of any improper use of ScienceLogic Trademarks, including infringement or counterfeiting by third parties, report them to Science Logic's legal department immediately. Report as much detail as possible about the misuse, including the name of the party, contact information, and copies or photographs of the potential misuse to: <a href="legal@sciencelogic.com">legal@sciencelogic.com</a>. For more information, see <a href="https://sciencelogic.com/company/legal">https://sciencelogic.com/company/legal</a>.

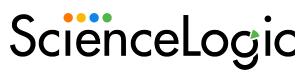

800-SCI-LOGIC (1-800-724-5644)

International: +1-703-354-1010